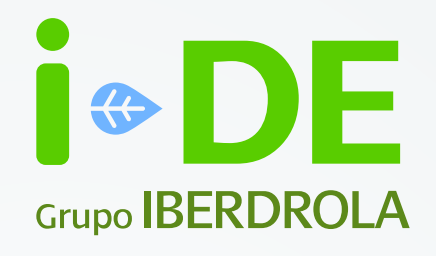

# Manual

#### Seguimiento de gestiones

Área Privada de i-DE

**IBERDROLA** 20:12

Versión 2 - Julio 2024

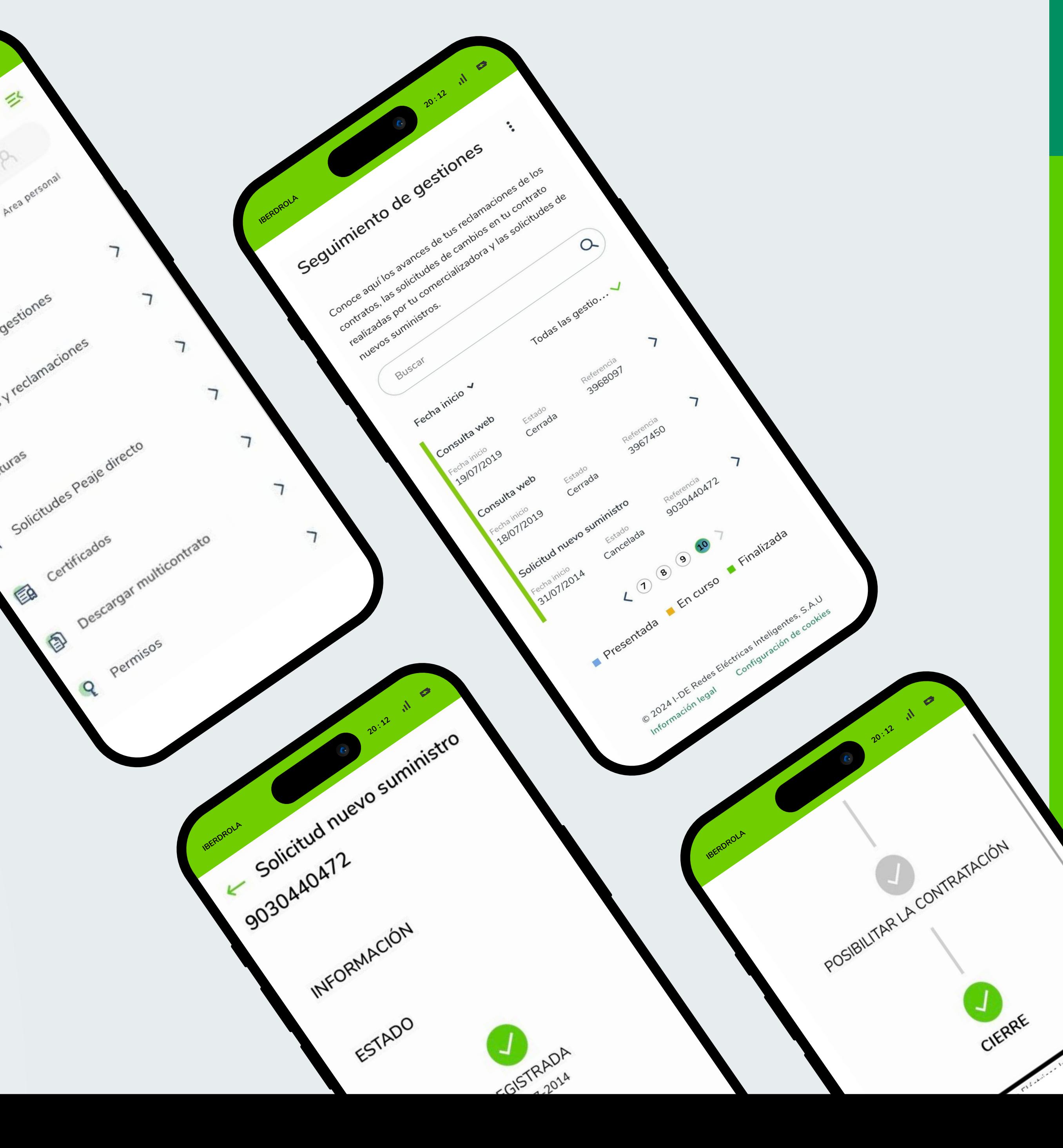

### Índice

- 1. Introducción
- 2. Seguimiento de gestiones
- 3. Seguimiento de solicitudes
- 4. Seguimiento de consultas

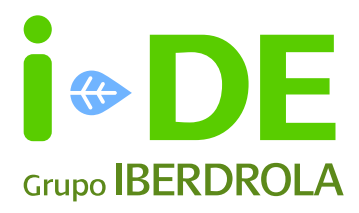

#### 1. Introducción

Dentro del Área Privada de i-DE puedes saber en qué punto se encuentran tus consultas y solicitudes, para estar al tanto de cómo proceder y cerciorarte de que siguen activas y/o avanzando en sus etapas.

Para llegar al seguimiento de tus gestiones pincha en el menú superior derecho y entra en "Gestiones" y después pincha en "Seguimiento de gestiones"

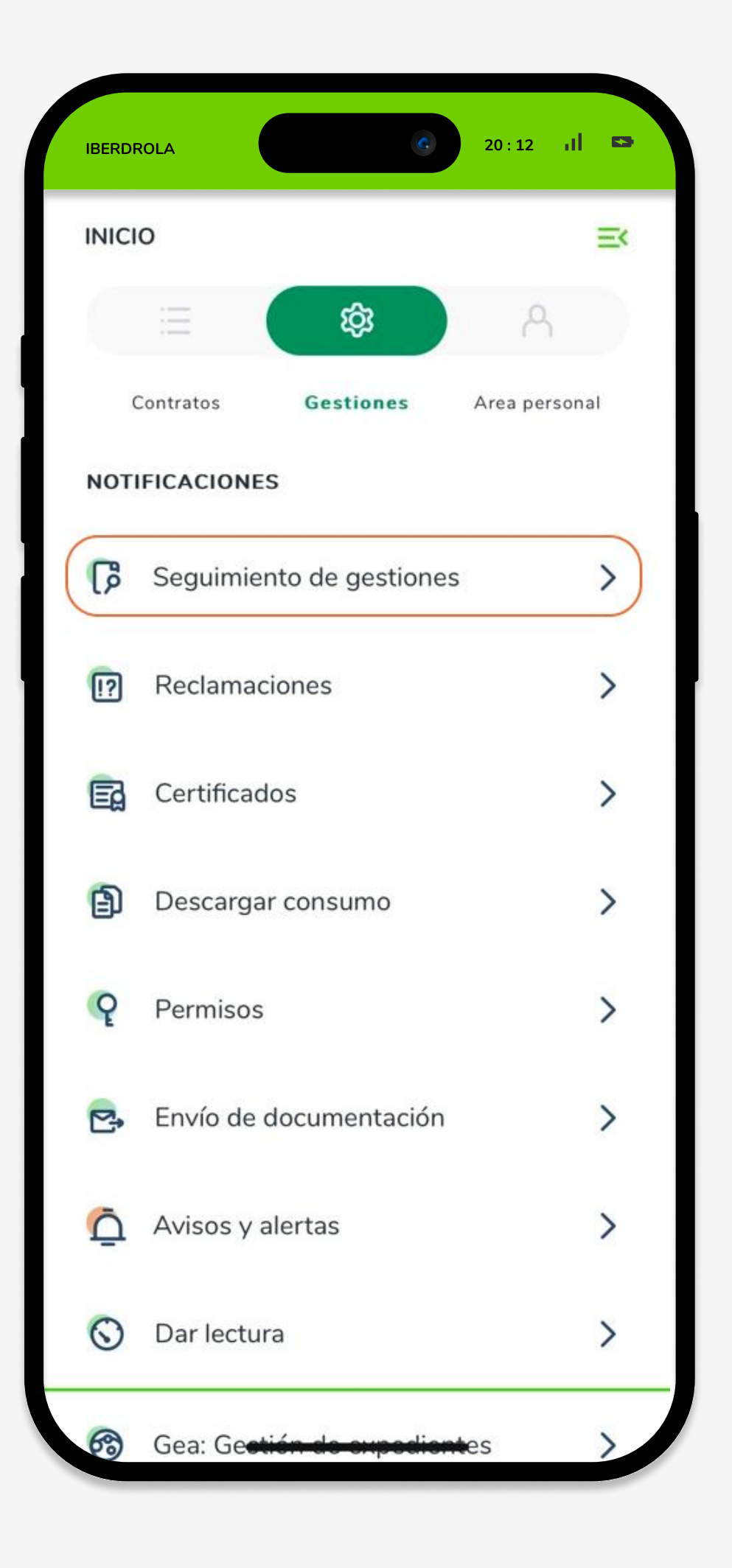

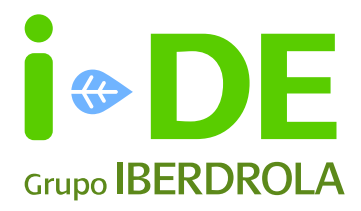

#### 2. Seguimiento de gestiones

En la pantalla inicial verás una tabla resumen con todas tus consultas, solicitudes y reclamaciones relacionadas con tu usuario de i-DE.

Podrás buscar cualquier gestión en el buscador o deslizando a través de las flechas inferiores. El campo "Estado" se irá actualizando con el estado actual de cada una de esas gestiones.

También podrás distinguir por colores el estado de cada reclamación pudiendo aparecer de tres maneras:

Presentada En curso Finalizada

#### **i** Importante

Cuando solicites un certificado de averías, tendrás a tu disposición un documento PDF con la información de las interrupciones que podrás descargar en tu Área Privada.

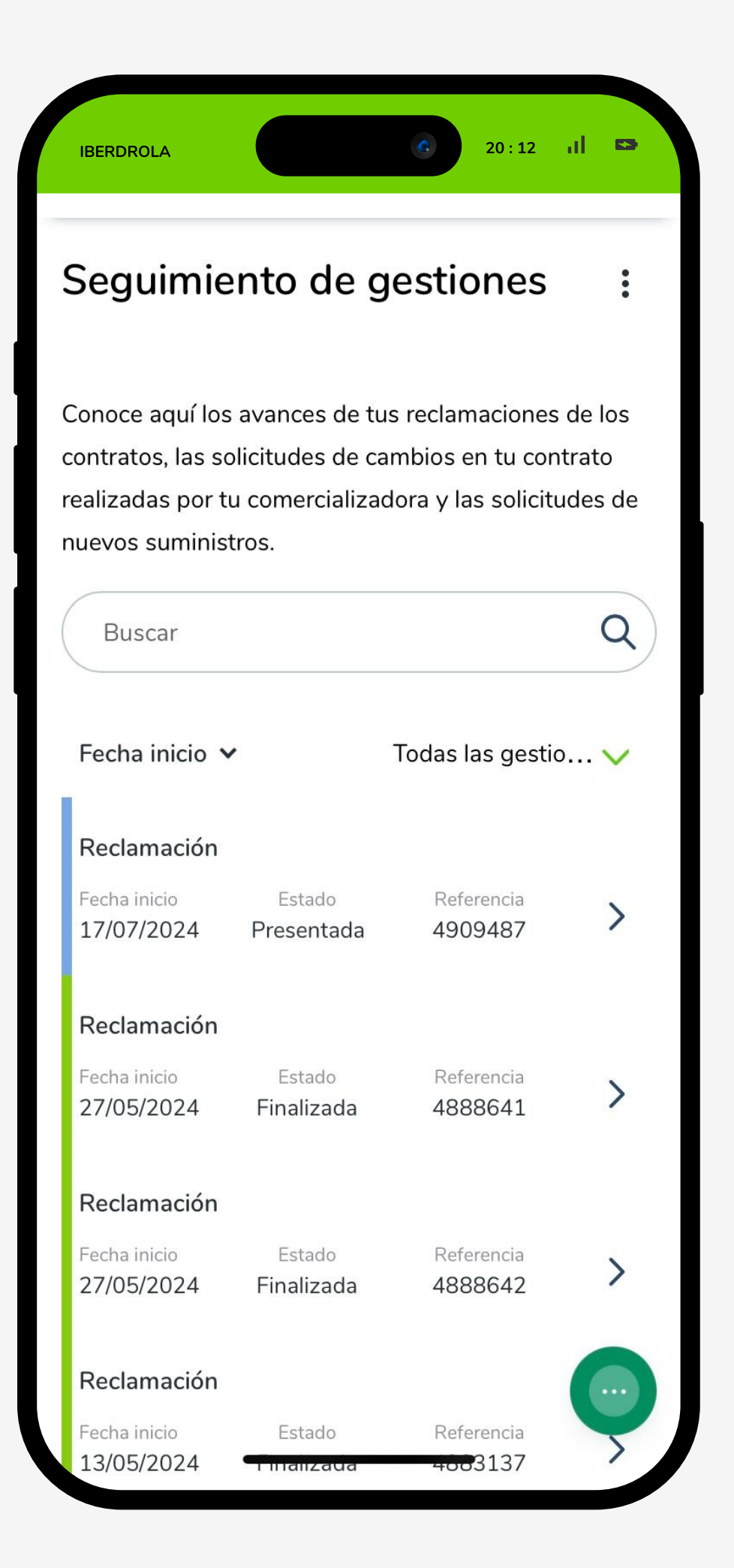

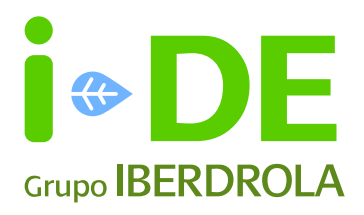

### 3. Seguimiento de solicitudes

Puedes hacer seguimiento de las solicitudes hechas por tu comercializadora **para los posibles cambios en tu contrato** como pueden ser:

- Altas o bajas
- Cambios de potencia y de titula
- Nuevo suministro

Si pinchas sobre una solicitud verás los estados por los que tiene que pasar. En gris por los que no ha pasado y en verde los que ya ha superado.)

El último paso es el "Cierre", lo que indicaría que la solicitud ha sido completada.

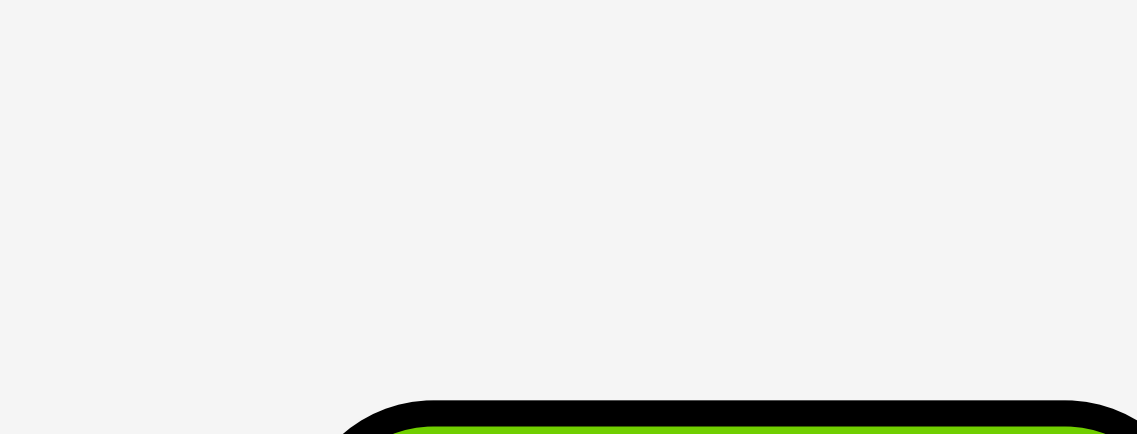

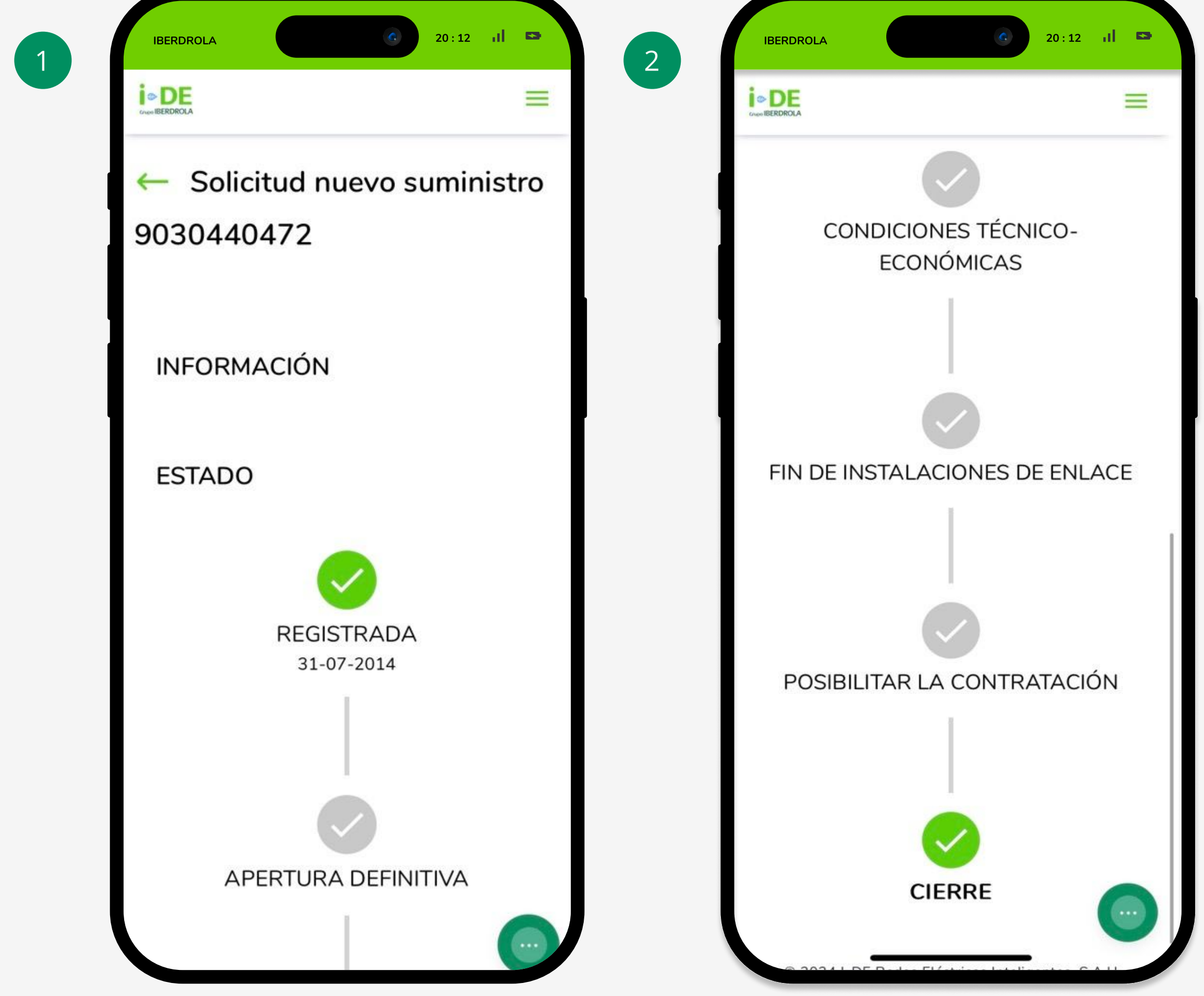

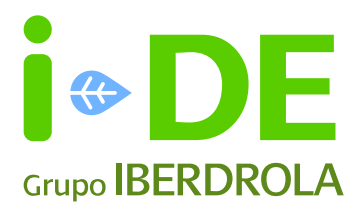

#### 4. Seguimiento de consultas

También puedes ver las consultas que hayas enviado por el formulario online de "consultas y reclamaciones" que están relacionadas con tu usuario del Área Privada de i-DE.

En este punto, visualizarás solamente la consulta enviada por tu parte, no todo el hilo de la conversación que se lleva a cabo por email.

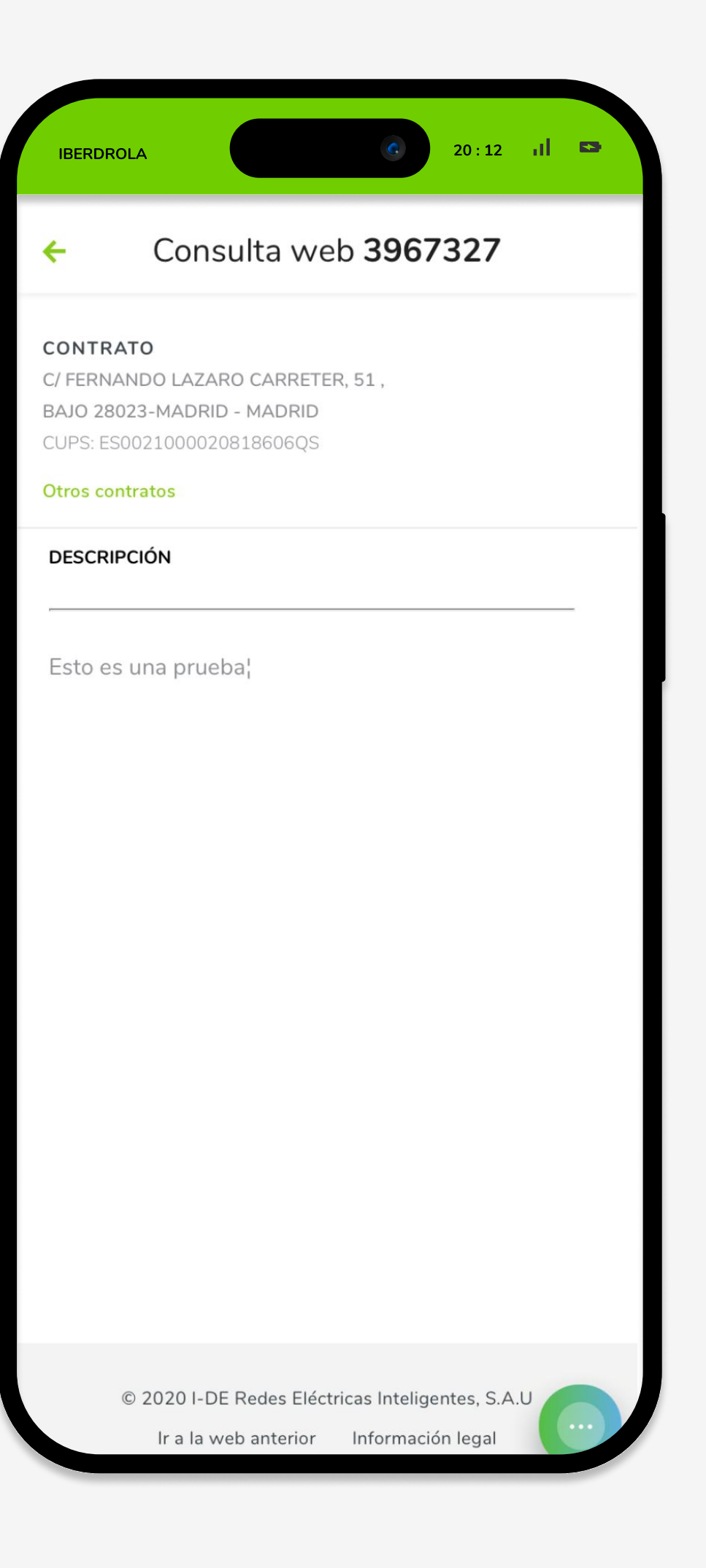

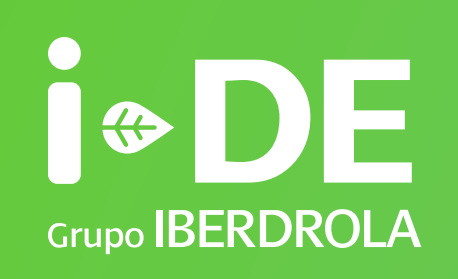

# Manual

Seguimiento de gestiones www.i-de.es

Julio 2024

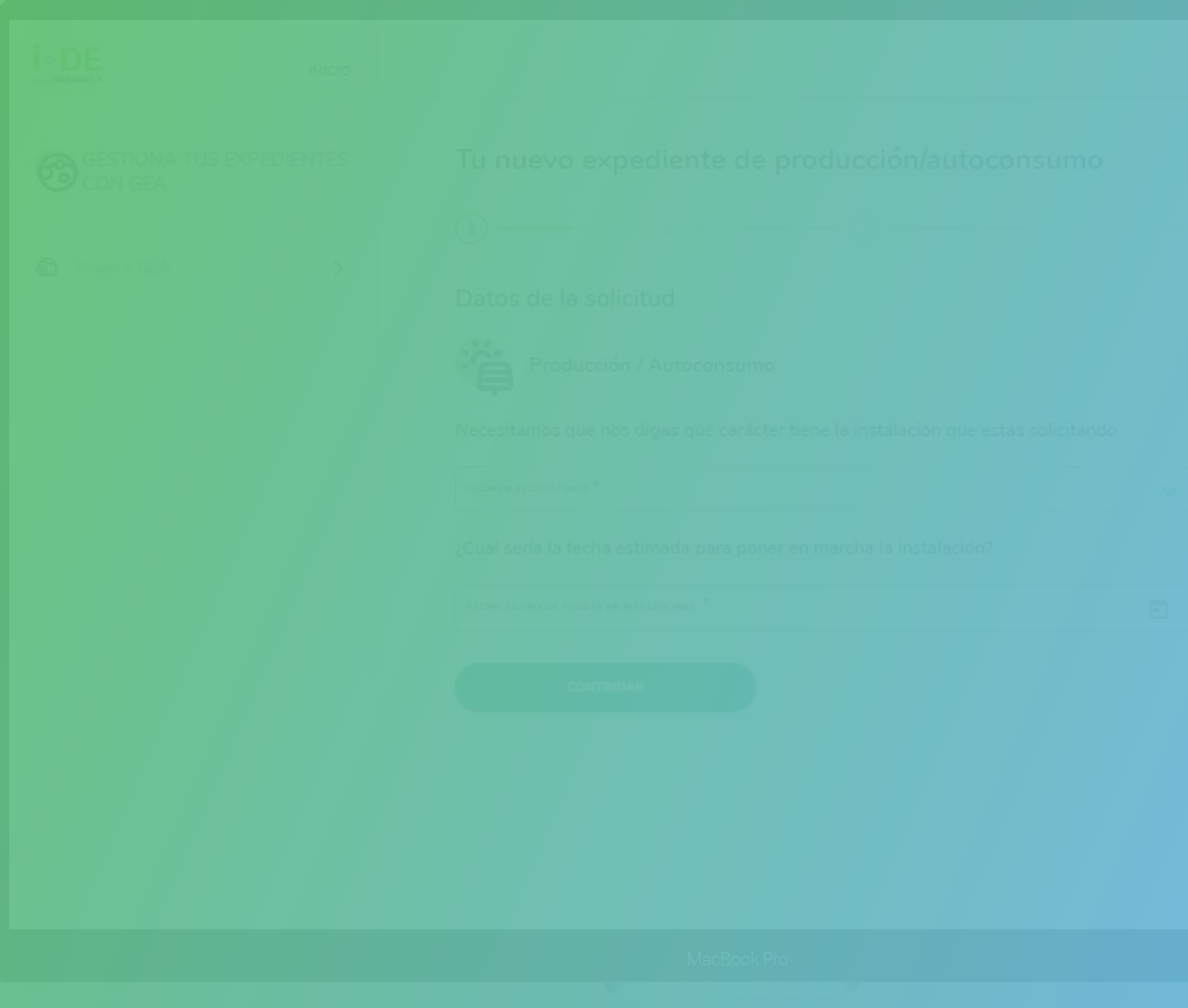